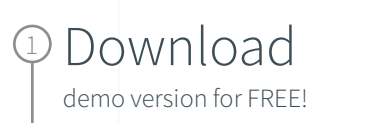

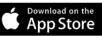

iPad Mac iPhone Windows Android Mac App Store

**S** Download on the **Contract of Set it from**  **GET IT ON**<br>Google Play

## Select

2

Get Started and complete the "sign up for free" process using your faculty email address:

@ump.edu.pl

## 3 Complete

Open Settings, My Account and enter your University Activation Code:

## 4 Start

Using Complete Anatomy! Your license is automatically activated.

Need Technical Support? Contact [Complete Anatomy Support](https://service.elsevier.com/app/home/supporthub/complete-anatomy/)

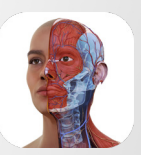

Complete **Anatomy** Faculty for

## Inspire & motivate your students

Our cloud platform provides an easy way to share content directly with students who own a Student Plus License. Create, present and keep track of your students progress with the  $\bullet$  058564081849 Educator license